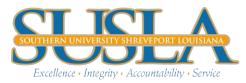

To determine your refund or account balance, please access your student banner account and view your student account summary by term.

## ACCOUNT SUMMARY INSTRUCTIONS:

- 1. Access your SUSLA banner account
- 2. Click Student Information, Grade, and Financial Aid
- 3. Click Student Records/Grade
- 4. Click Account Summary by Term
- 5. Scroll to the end of the term, you will see the following snapshot

|                          | <b>роч.</b> 00          | <b>φ04.00</b> |  |
|--------------------------|-------------------------|---------------|--|
| University Support Fee   | \$96.00                 | \$96.00       |  |
| Pell Grant               | \$2,888.00 -\$2,888.00  |               |  |
| Term Charges:            | \$1,998.00              |               |  |
| Term Credits and Payment | <b>s:</b><br>\$2,888.00 |               |  |
| Term Balance:            | -\$890.00               |               |  |
|                          |                         |               |  |

The negative term balance is your refund amount.

If your term balance is positive, that is the amount you owe to the University.